# Aktionen bei Windows 10 Fehlverhalten

### PC läuft normal

**Nichts machen** bzw. **vorbeugende Massnahmen** treffen:

- Product Key und Product ID notieren
- Unnötige Dateien und Programme aus dem System entfernen (putzen)
- Aktualisieren der Systemtreiber ab Hersteller-Webseite
- Gesamtes System inkl. Daten auf externem Speicher sichern
- Wiederherstellungslaufwerk (USB-Stick) erstellen und ablegen

## PC läuft auch nach Neustart nicht einwandfrei bzw. gar nicht

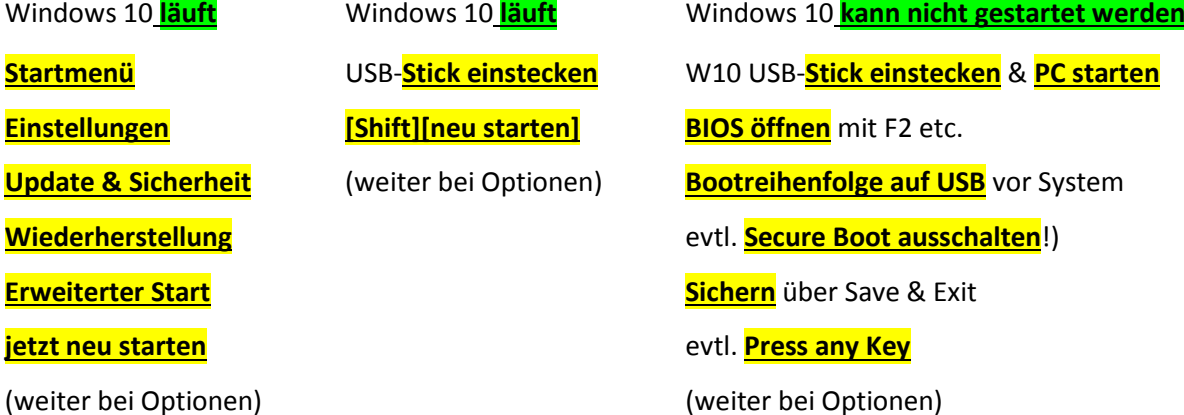

#### **Optionen auswählen**

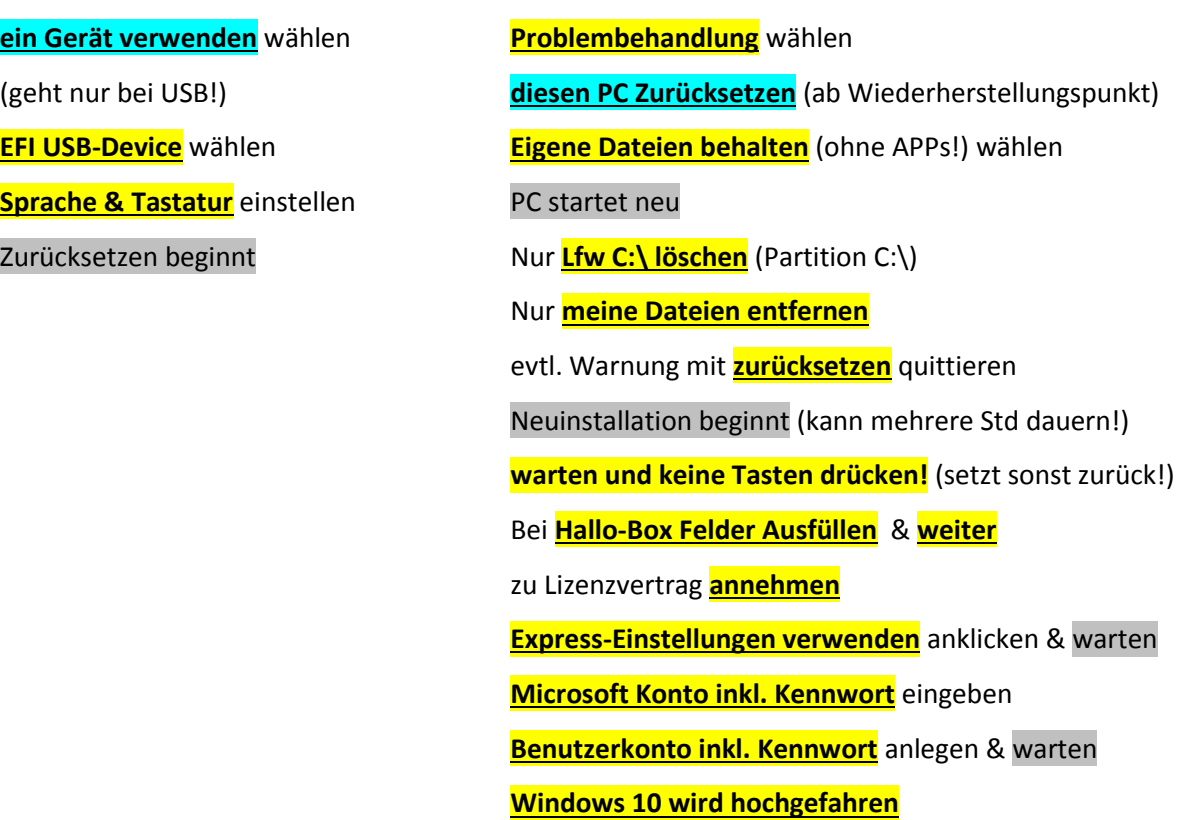

## USB-Stick anlegen

**Methode 1 von Magix** (siehe auch Video dazu)**:**

- **USB-Stick** (>3 GB) **einstecken**
- Offizielle **Microsoft-Webseite öffnen** ( ../Software-download/windows 10)
- **Version** (64 oder 32 Bit) **eingeben**
- Entsprechendes **Tool herunterladen**
- **Ausführen**
- **Warten auf Fenster** "**wie möchten Sie vorgehen**"
- **•** Wahl der **Installationsmethode** "für einen anderen PC erstellen" & weiter
- **Sprache, Edition und Architektur einstellen** und **weiter**
- **Anzeige des USB-Sticks überprüfen**. Sonst USB-Stick formatieren und mit wähle Laufwerk aktualisieren. Wenn's nicht geht anderen USB-Stick verwenden.
- Windows 10 wird nun heruntergeladen (kann bis zu einigen Stunden dauern!)
- Sobald der Stick fertig ist auf **fertigstellen** klicken

**Methode 2 von Thul Teim** (siehe auch Video dazu):

- **USB-Stick** (8 16 GB) **einstecken**
- Oeffne **Systemsteuerung**
- **Wiederherstellung**
- **System / Wiederherstellungslaufwerk erstellen**
- "**Sichern der Systemdateien auf diesem Wiedererstellungslaufwerk**" aktivieren & **weiter**
- System sucht nach USB-Stick
- **USB-Stick auswählen** & **weiter**
- Stick wird erstellt
- **Warten** (kann bis zu einigen Stunden dauern!)
- Meldung "Wiederherstellungslaufwerk ist bereit" mit **fertigstellen** quittieren